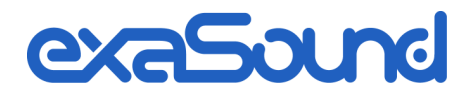

# e12 Digital to Analogue Converter

DSD 256 Fs / 12.288 MHz DXD 32bit / 352.8 kHz PCM 32 bit / 384 kHz

Owner's Manual (Mac OS X)

PLEASE READ BEFORE OPERATION

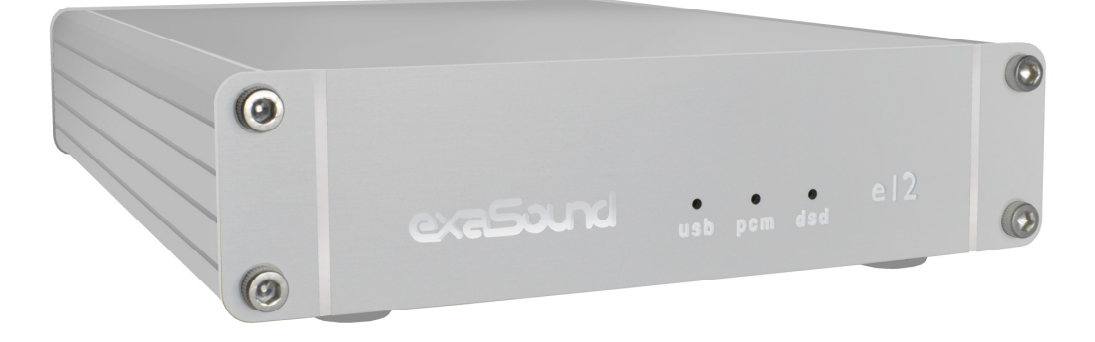

## **Table of Contents**

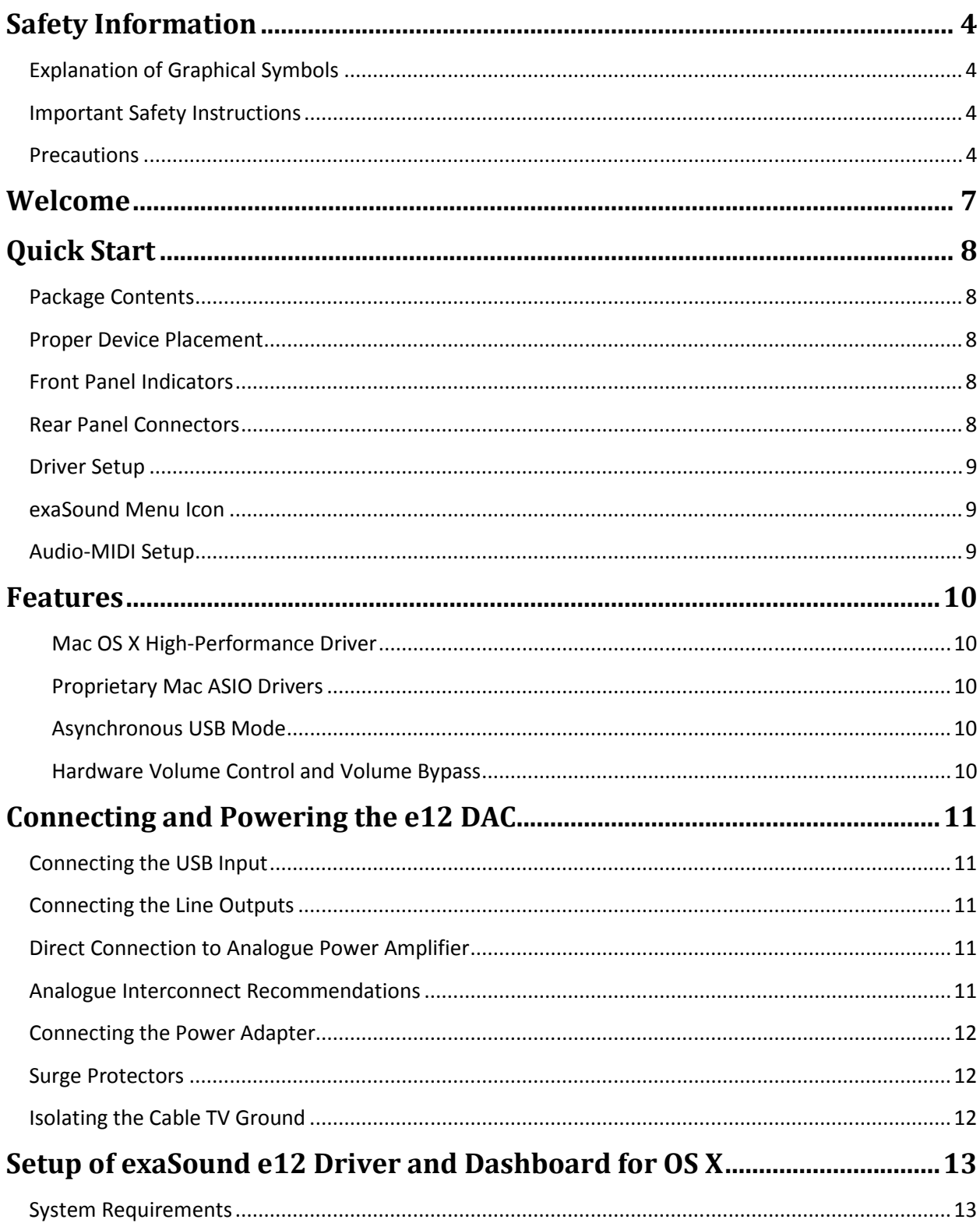

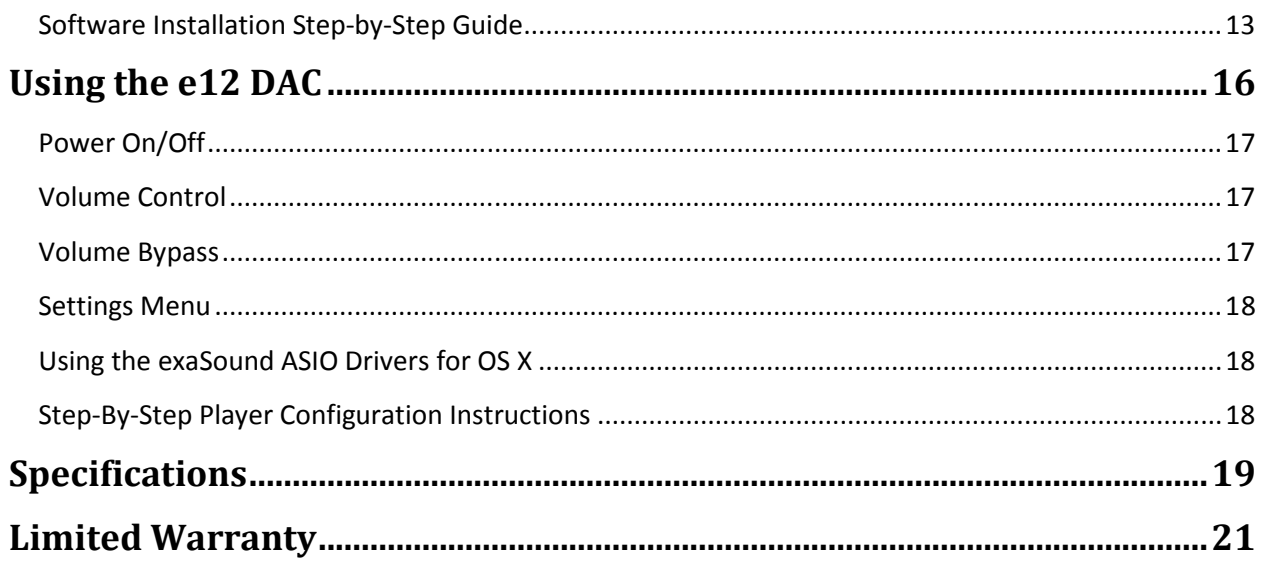

Copyright © 2011-2015, exaSound Audio Design. All rights reserved.

### **Safety Information**

#### **Explanation of Graphical Symbols**

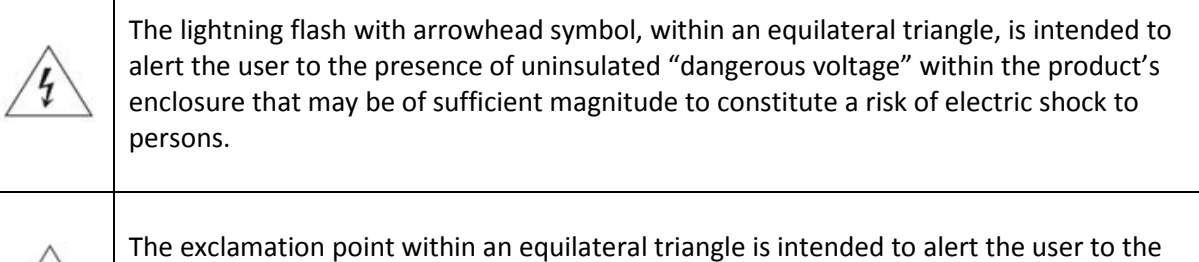

presence of important operating and maintenance (servicing) instructions in the literature accompanying the Device.

#### **Important Safety Instructions**

- 1. Read these instructions.
- 2. Keep these instructions.
- 3. Heed all warnings.
- 4. Follow all instructions.
- 5. Do not use this apparatus near water.
- 6. Clean only with dry cloth.
- 7. Do not block any ventilation openings. Install in accordance with the manufacturer's instructions.
- 8. Do not install near any heat sources such as radiators, heat registers, stoves, or other apparatus (including amplifiers) that produce heat.
- 9. Do not defeat the safety purpose of the polarized or grounding-type plug. A polarized plug has two blades with one wider than the other. A grounding type plug has two blades and a third grounding prong. The wide blade or the third prong is provided for your safety. If the provided plug does not fit into your outlet, consult an electrician for replacement of the obsolete outlet.
- 10. Protect the power cord from being walked on or pinched, particularly at plug, receptacle, and the point where it exits from the apparatus.
- 11. Only use attachments/accessories specified by the manufacturer.
- 12. Refer all servicing to qualified service personnel. Servicing is required when the device has been damaged in any way, such as power-supply cord or plug is damaged, liquid has been spilled or objects have fallen into the device, the device has been exposed to rain or moisture, does not operate normally, or has been dropped.

#### **Precautions**

- Before connecting the AC power adapter cord to the device, make sure the voltage designation of the power adapter corresponds to the local electrical supply. If you are unsure of your power supply, contact your local power company. The acceptable power input range is AC ~ 100V-240V, 50/60Hz
- The device is still receiving power from the AC power source as long as it is connected to the wall outlet, even if the device itself has been turned off.
- Unplug the power adapter if you are not going to use the device for an extended period of time. Hold the power adapter when unplugging. Do not pull on the cord.
- The power adapter is used as the mechanism for cutting off power, therefore make sure it is easy to unplug.
- To ensure proper ventilation around this product, do not place this product on a sofa, bed or rug.
- High temperature will lead to abnormal operation of this device. Do not expose this device or batteries to direct sunlight or near other heating objects.
- When moving the device from a cold location to a warm one, or vice versa, moisture may condense on components inside the device. Should this occur, the device may not operate properly. In such a case please turn the device off for 1-2 hours to facilitate moisture evaporation.

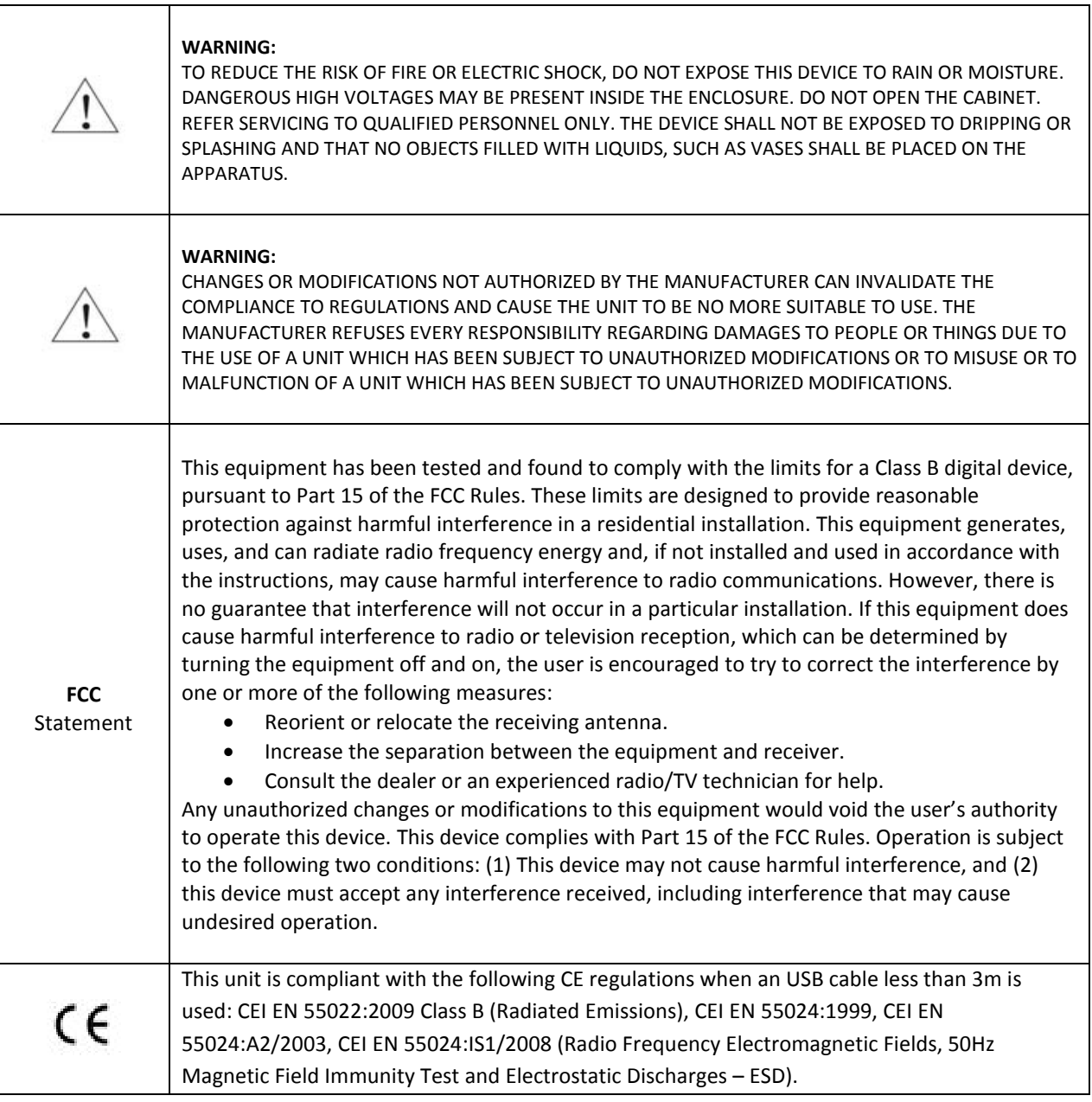

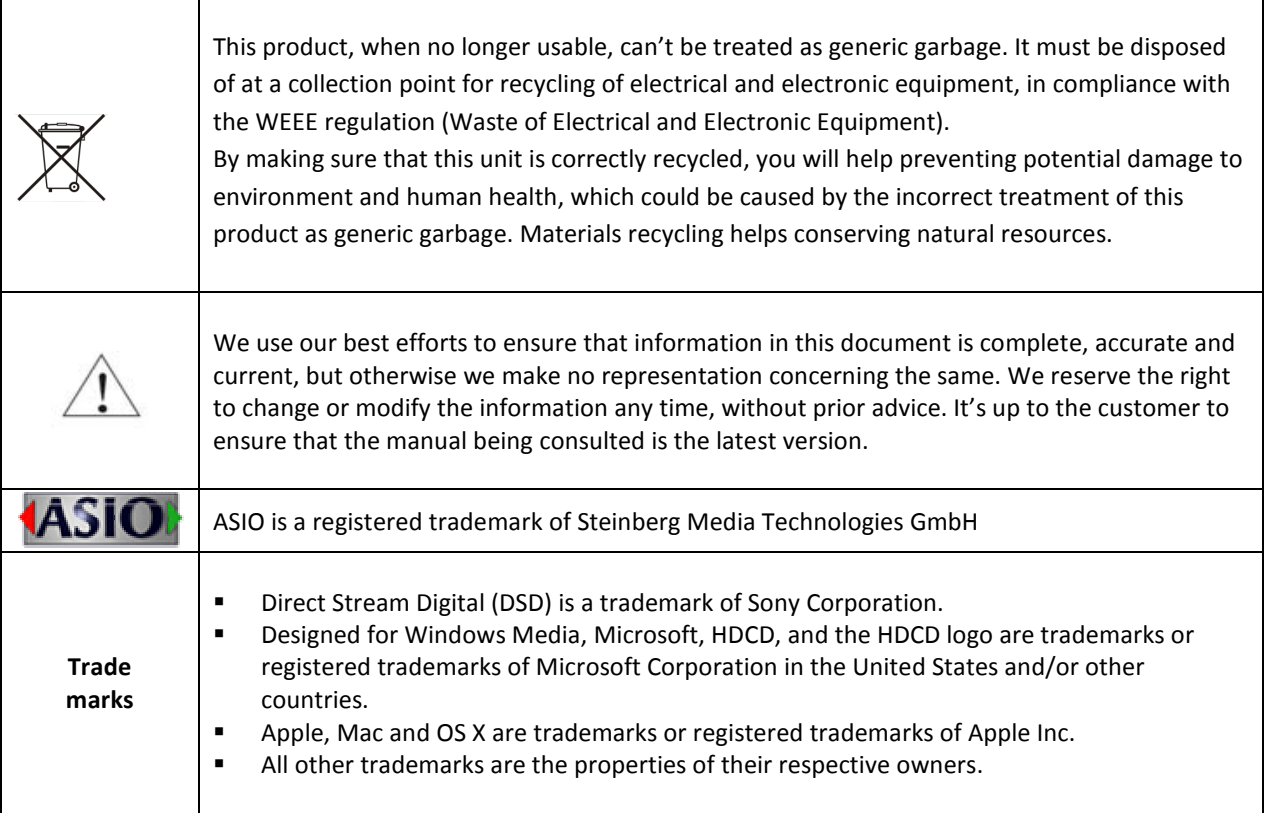

### **Welcome**

Thank you for purchasing the exaSound e12 DAC!

The e12, a fourth generation DSD256 DAC offers the highest native digital audio resolution available on the market today. e12 has vanishingly low jitter, distortion and noise levels, and astonishingly clean analog-like sound.

We hope that the e12 DAC will help you to enjoy world-class music experience for years to come. Please take a few minutes to read right through this manual. Investing a little time now is the best way to ensure that you make the most of your investment.

Your satisfaction is our highest priority.

Happy listening,

exaSound Audio Design www.exaSound.com CustomerService@exaSound.com

### **Quick Start**

#### **Package Contents**

The following items should be in the box:

- e12 DAC
- Power supply
- A-B USB cable

### **Proper Device Placement**

Place the device on a stable solid base, far from heat sources. Do not expose the device to direct sunlight. Allow at least 2.5 cm (1'') around the device for ventilation. Do not place the device on fabrics, inside enclosed space, or in contact with curtains. Do not place the device on top of power amplifiers or any other equipment that emits heat. Do not expose the unit to smoke, humidity, moisture and water.

Keep the length of analogue interconnects and speaker cables short for optimal sonic performance. Remember that cables act as filters. Shorter cables have less impact on sonic performance. The shorter cables, the more transparent they become.

#### **Front Panel Indicators**

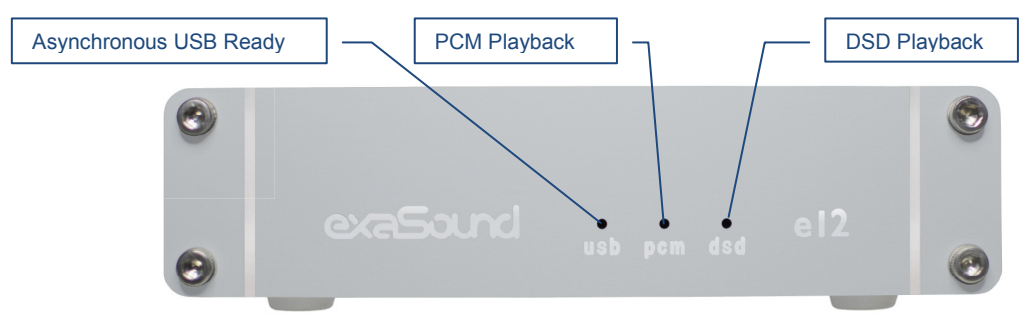

#### **Rear Panel Connectors**

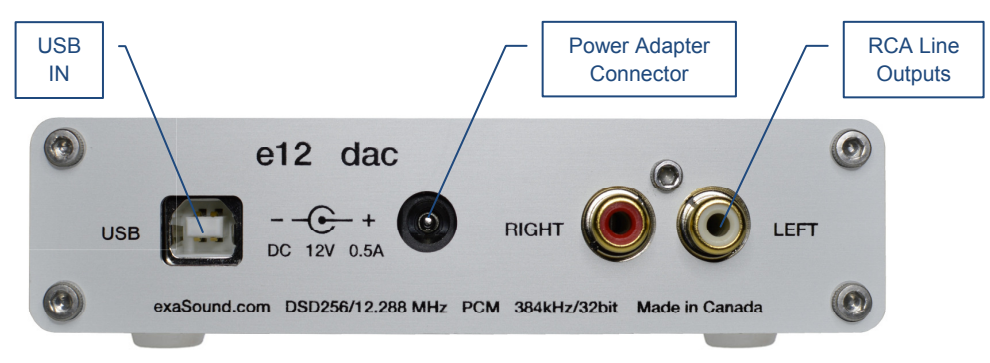

*DC 12V / 1.67A* - Power Adapter Connector 5.5mm O.D. by 2.5mm I.D. **USB** - USB connector

*RCA Line Outputs -* Left / Right Analogue Outputs

#### **Driver Setup**

- 1. Login to http://support.exasound.com. Download and install the latest **exaSound-OS-X-Drivers**. S*tep-by-step setup instructions are available on page 13 of this guide*.
- 2. When the installation is complete, your Mac will reboot. You will see the exaSound driver in the Audio MIDI Setup.
- 3. Select the exaSound driver in the settings window of your player application. Check the *Guides* section of the exaSound blog for step-by-step player configuration instructions: http://exasound.com/Blog.aspx.
- 4. The e12 DAC has an automatic power-on function and it will turn itself on when playback is detected.

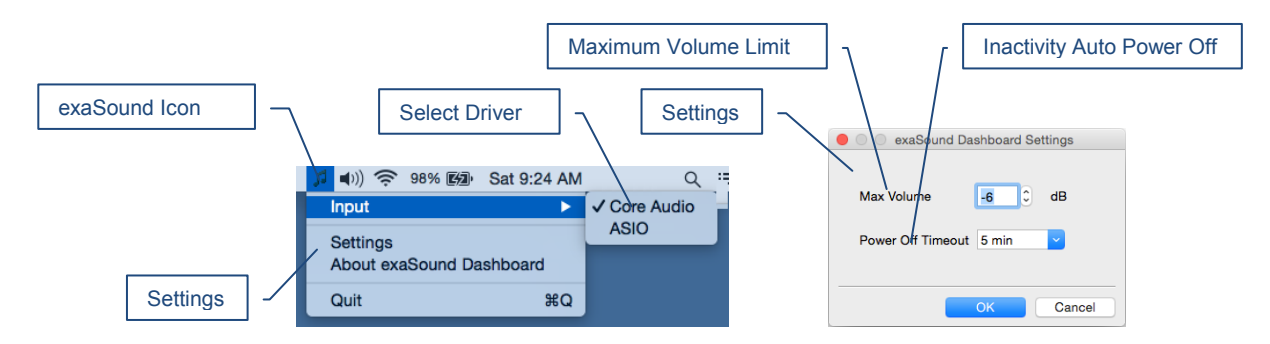

#### **exaSound Menu Icon**

### **Audio-MIDI Setup**

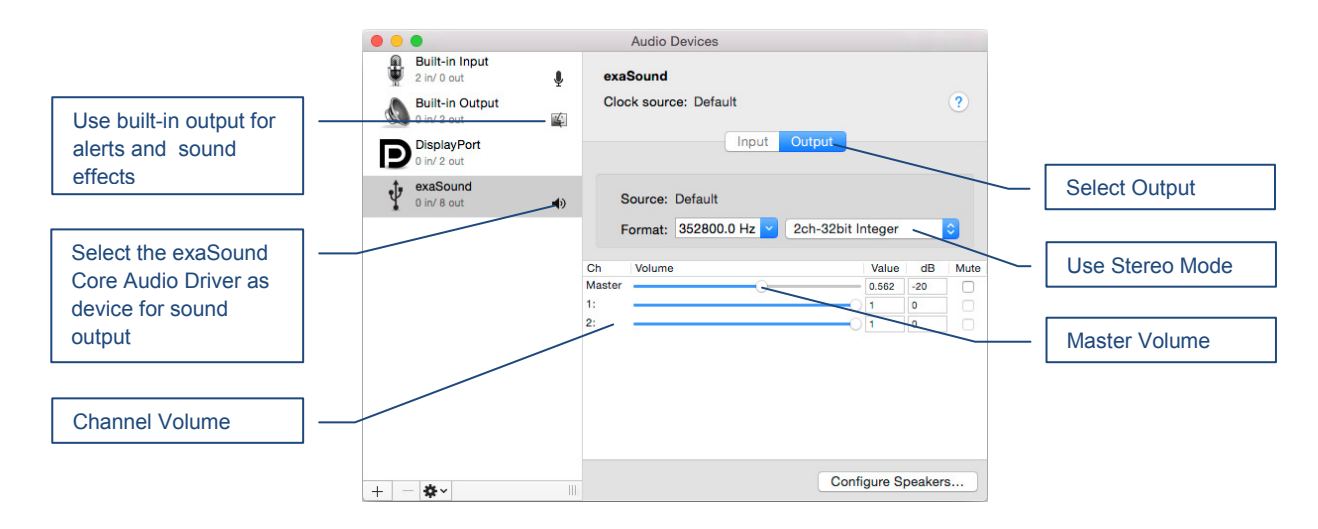

#### **Features**

The e12 DAC is based on the ES9018 *Sabre<sup>32</sup>*reference DAC chip. It delivers 32-bit precision capable of resolving the smallest signal details. The chip features patented 32-bit Hyperstream™ architecture and Time Domain Jitter Eliminator. ES9018 delivers the industry's highest performance levels that will satisfy the most demanding audio enthusiasts.

#### **Mac OS X High-Performance Driver**

We offer a custom high-performance OS X driver supporting standard PCM sampling rates from 44.1kHz to 384kHz at full 32bit resolution. We support DSD over PCM 1.0 standard, for DSD64 (2.8224 / 3.72 MHz), DSD128 (5.6448 / 6144 MHz) and DSD256 (11.2896 / 12.288 MHz).

#### **Proprietary Mac ASIO Drivers**

Using ASIO brings unique advantages that are hard to achieve with the Mac Core Audio system. Our proprietary ASIO implementation is completely independent from the Core Audio sound system and always operates in Integer / Exclusive Mode. ASIO supports native DSD, while Core Audio drivers rely on the DoP workaround (DSD over PCM). ASIO is more efficient and causes a lower CPU load.

#### **Automatic PCM / DSD Switching**

Audio data is always streamed in its native format. e12 switches automatically between PCM and DSD modes. DSD streams are processed in their native format without conversion to PCM.

#### **Asynchronous USB Mode**

Asynchronous USB mode eliminates jitter caused by the computer and the USB interface. Asynchronous USB is a two-way communication method between a computer and an external USB DAC. In this method, the DAC is running as a master, and the computer is acting as a slave that delivers data only when requested by the master.

In the case of the e12 DAC, sound data is requested by the FPGA core and stored in the device FIFO memory buffer. The FPGA core makes sure that the buffer never gets empty during playback. Data from the buffer is streamed to the DAC chip. The precision of the timing of the output stream is determined only by the DAC oscillators and it is not degraded in any way by the computer clocks or by delays caused by the USB interface.

#### **Hardware Volume Control and Volume Bypass**

The e12 DAC volume is controlled by the ES9018 DAC chip. It is completely independent from the Mac software volume control. Audio data is always bitstreamed over the USB interface at full scale 0db/32bit resolution. Volume processing is performed by the DAC chip right at the border between the digital and the analogue domains. This architecture offers signal to noise ratio comparable to the best analogue volume controls an virtually no loss of digital resolution. Setting the volume to 0dB turns all volume processing off and sets the device in volume bypass mode.

## **Connecting and Powering the e12 DAC**

Before connecting, turn off the power to all the components in your system.

#### **Connecting the USB Input**

The USB input is galvanically isolated to eliminate ground loop noise. It supports 2 channel PCM up to 32 bit resolution at standard sampling frequencies from 44.1 kHz to 384 kHz, and DSD from 2.8224 MHz to 12.288 MHz. Connect the e12 DAC to your computer using the supplied A-B USB cable. Use highquality standard A-B USB cables with length up to 6 ft (2m).

#### **Connecting the Line Outputs**

- Make sure that your analogue power amplifier is turned off.
- *RCA Line Outputs -* **Left / Right**  Connect the Left and Right RCA line outputs of the e12 DAC to the amplifier line inputs.

#### **Direct Connection to Analogue Power Amplifier**

If your music sources are digital, you don't need a preamplifier. The built-in volume control allows analogue power amplifiers to be connected directly to the e12 DAC. Amplification always brings some level of noise and distortion. Eliminating unnecessary amplification helps to achieve higher level of transparency.

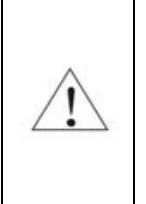

Avoid connecting the e12 DAC to receivers and any other sound processing equipment that performs analogue to digital (ADC) conversion. Digitizing the analogue output signals back to the digital domain for processing will undo some of the benefits that e12 brings to you. Remember that your sound system is as good as the weakest link in the sound processing chain.

#### **Analogue Interconnects Recommendations**

Over-engineered interconnects made from exotic materials are unnecessary. When selecting cables, the following characteristics are important:

- Reliable electrical contact
- Low resistance
- Robust mechanical design

Remember that cables act as filters. The shorter the cable, the more transparent your system will be.

### **Connecting the Power Adapter**

To minimize ground noise and hum, it is recommended to connect the power cords of all components to a single point - usually a single surge protector with multiple outlets. Connecting all components to a single point, as close as it is practically possible minimizes the differences in ground potentials among the components.

#### **Using an Upgraded Power Supply**

The e12 DAC comes with a 12V/1670mA power adapter. This power adapter has been tested to comply with the DAC's power supply and quality requirements and allows for very high performance. A better unit may allow you to release the last bit of performance from the e12 DAC.

If you decide to use another power supply, the specifications marked on the back of the e12 DAC must be observed.

#### **Surge Protectors**

We strongly recommend the use of surge protectors for all of your audio and video components.

#### **Isolating the Cable TV Ground**

If you have a cable TV connected to your audio system, ensure that the TV cable ground is galvanically isolated from the audio system ground. The TV cable ground, usually connected to the earth outside your home, can have a significantly different potential than the audio ground. This condition can cause audible hum. If you suspect this is the case, use a cable TV ground isolator just before the cable set-top box or at the RF TV input.

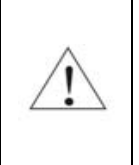

When turning on and off your sound system, the power amplifier should be the last component to be turned on and the first component to be turned off. This prevents power on/off transients from being transmitted to the loudspeakers.

## **Drivers Step-by-step Setup Guide**

#### **System Requirements**

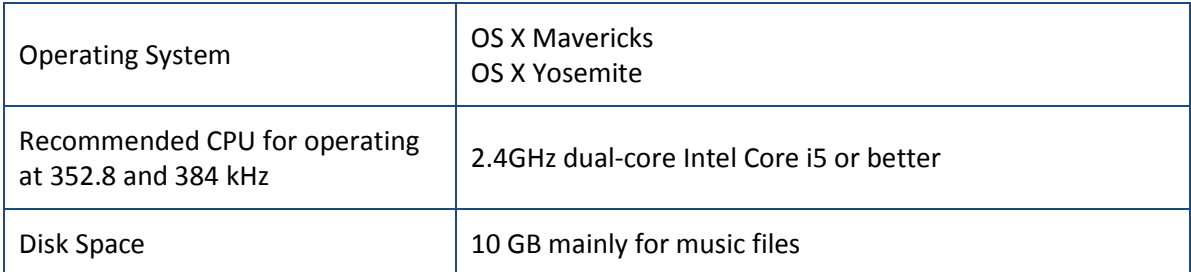

#### **Software Installation Step-by-Step Guide**

- 1. Don't connect the e12 DAC to your Mac until the driver is installed. Don't worry if you've connected the device already. Just disconnect it.
- 2. You should have received an email from us with username and password. Please login on our support website at http://support.exasound.com. Don't use setup packages downloaded from other websites.
- 3. Download the latest version of the exaSound Drivers Installer for OS X:
	- Locate the installation package **exaSound-OS-X-Drivers-5-1-1.pkg** in your *Downloads* folder. (The version number at the end of the file name may be different.)
	- Double-click it and follow the prompts. You just need to accept the defaults on the following screens. At the end of the installation your Mac will reboot.

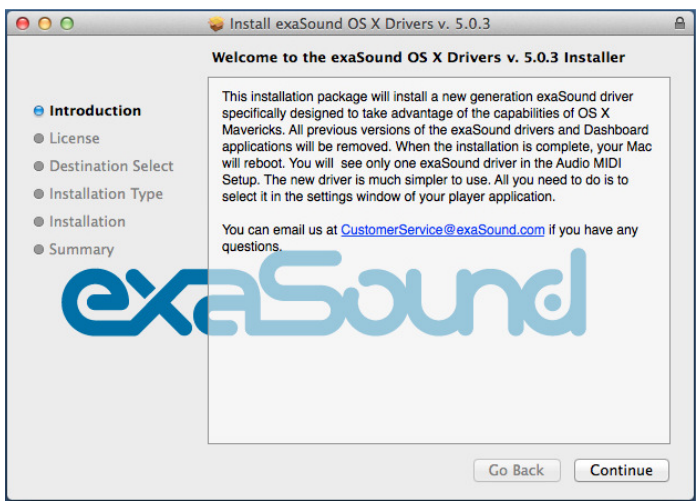

4. Locate the exaSound Dashboard icon on the menu bar. The red exclamation mark indicates that the USB cable is disconnected:

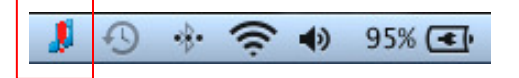

5. Connect the USB cable of the exaSound DAC. The red exclamation mark should disappear from the exaSound Dashboard icon.

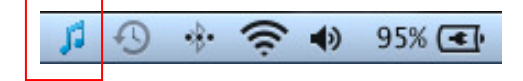

6. Power on the DAC. The red square overlay on the exaSound Dashboard icon indicates that the device is *On* and in *Stop* mode. During playback the red square changed to a green triangle.

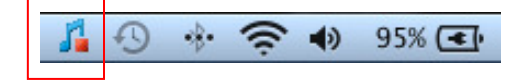

7. Click on the exaSound Dashboard icon and select Core Audio or ASIO. Most players support only Core Audio drivers. ASIO offers better sound fidelity with players that provide ASIO support.

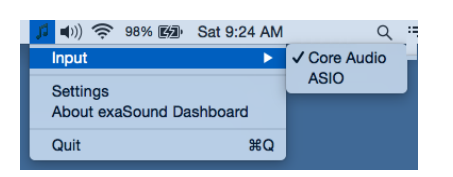

8. Go to *Applications -> Utilities* and open *Audio MIDI Setup*. Select the exaSound driver. By default the driver is set to 2-channel (Stereo) mode.

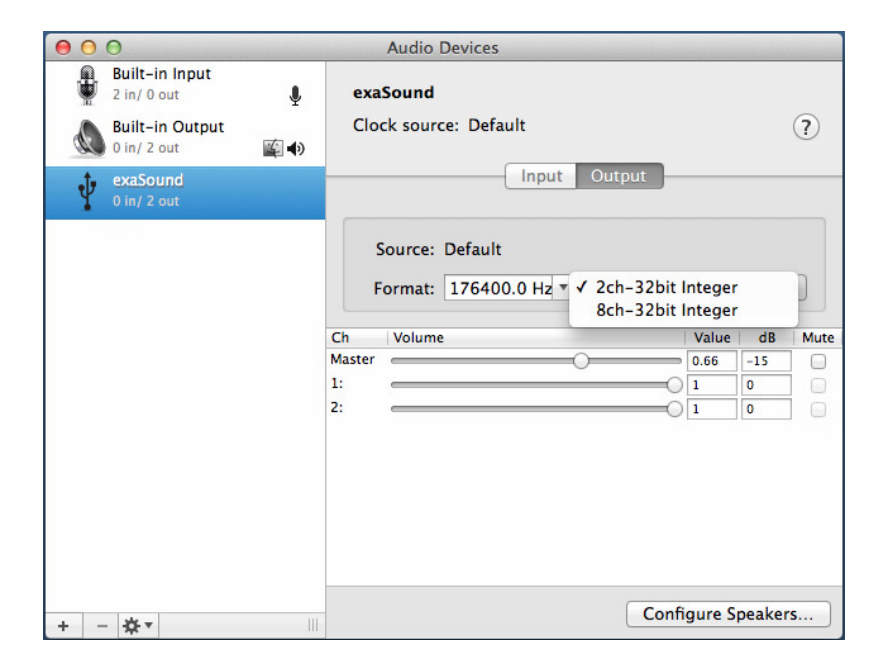

- **Audio Devices Built-in Input** exaSound  $\ddot{\phantom{a}}$  $2 \text{ in} / 0 \text{ out}$ **Built-in Output** Clock source: Default  $(2)$ 0 in/ 2 out 面4 Input Output exaSound Configure device... Configure speakers... Use this device for sound input  $\frac{1}{\pi}$ eger → Use this device for sound output Play alerts and sound effects through this device ilue |  $dR$ Mute Master **Communication**  $\frac{1}{2}$  0.66  $\frac{1}{2}$  -15  $\hfill \Box$  $1\mathrm{i}$  $\overline{\bigcirc}$  1  $\overline{\mathbf{0}}$  $2:$  $\bigcirc$  1  $\vert\vert$  0  $\hfill \square$ Configure Speakers... + - ※\*  $\overline{\mathbb{H}}$
- 9. Make the exaSound driver the default sound output device.

- 10. Make sure that the volume is set to less than -25db.
- 11. At this point you can play some music with iTunes. The e12 DAC has an automatic power-on function and it will turn itself on when playback is detected.

Note: Configuration instructions for Audirvana Plus and JRiver are available in the Guides section of the exaSound Blog: http://exasound.com/Blog.aspx.

## **Using the e12 DAC**

**Before turning your amplifiers ON, always check the volume level to make sure that it is below -25dB.** 

Please follow the safety measures below strictly. It is quite common to set the volume on your Mac to maximum. You should never do this when your e12 DAC is connected to powerful amplifiers and speakers. Playing music or sound effects at maximum level is dangerous for your health and may damage your audio equipment.

Please note that the e12 DAC will match the volume level of your Mac when it is turned on. Higher volume from previous use will result in the e12 volume level rising.

- Make sure that your power amplifier is turned off.
- Make sure that all cables are connected.
- Lower the volume to at least -25 db. The volume on the e12 DAC can be controlled from the Audio MIDI Setup and from the volume icon on the Menu.

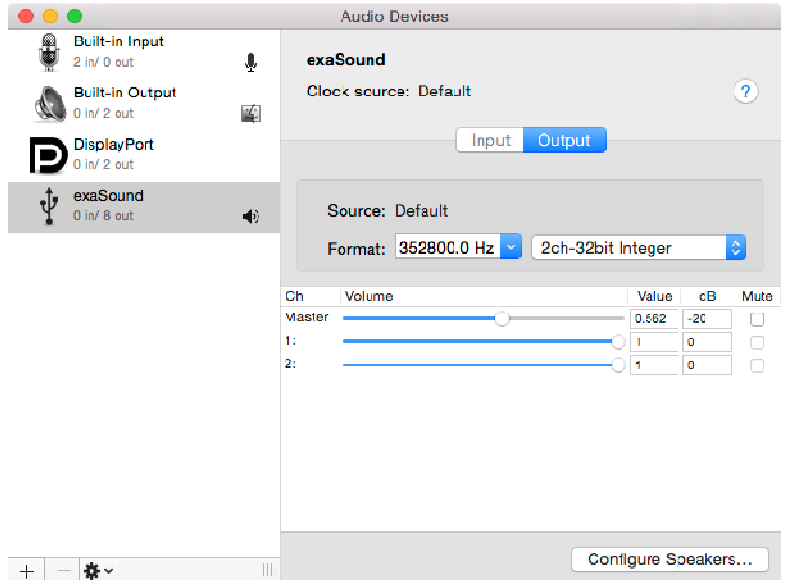

### **Power On/Off**

- The e12 DAC has an automatic power-on function and it will turn itself on when playback is detected.
- The e12 DAC automatically turns itself off after a period of inactivity. Use the Power Off Timeout setting to adjust the inactivity time interval before shutdown.

#### **Volume Control**

- The e12 volume is controlled by the ES9018 DAC chip. It is independent from the Mac software volume control and it preserves the maximum possible signal to noise ratio.
- The volume level changes in steps of 0.5 dB. At power on, the volume level is set to match the volume level of your Mac.
- Use the volume sliders in the Audio MIDI Setup window to control the volume for individual channels and the master volume.

#### **Volume Bypass**

When the volume sliders for the exaSound driver in the Audio MIDI Setup application are set to 0dB, the hardware volume control is turned off and the e12 DAC operates in Volume Bypass Mode.

To activate Volume Bypass:

- Set the master volume slider to 0dB.
- Set the left and right volume sliders to 0dB.
- Make sure that your player is not changing the volume level.

#### **Settings Menu**

- Click on the exaSound icon on the Menu and select Settings.
- Use the *Max Volume* setting to prevent accidental playback at volume levels that are too loud.
- The e12 DAC automatically turns itself off after a period of inactivity. Use the *Power Off Timeout* setting to adjust the time interval before shutdown.

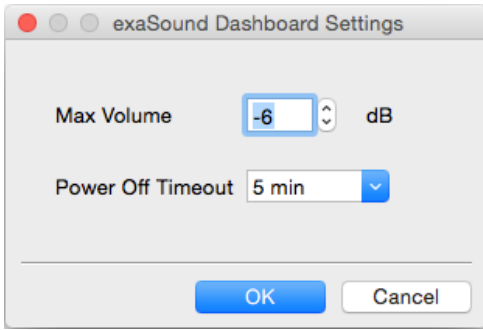

### **Using the exaSound ASIO Drivers for OS X**

Make sure that the player is configured for ASIO output. Click on the exaSound Dashboard icon. By default the *Input* is set to *Core Audio*. Select *ASIO*.

**Note**: When ASIO mode is selected, you won't be able to use the exaSound Core Audio driver.

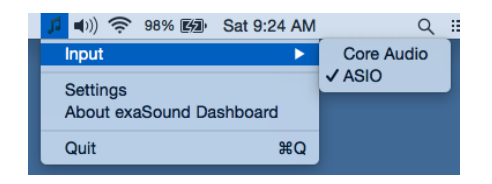

## **Step-By-Step Player Configuration Instructions**

Check the *Guides* section of the exaSound blog for player step-by-step configuration instructions: http://exasound.com/Blog.aspx.

## **Specifications**

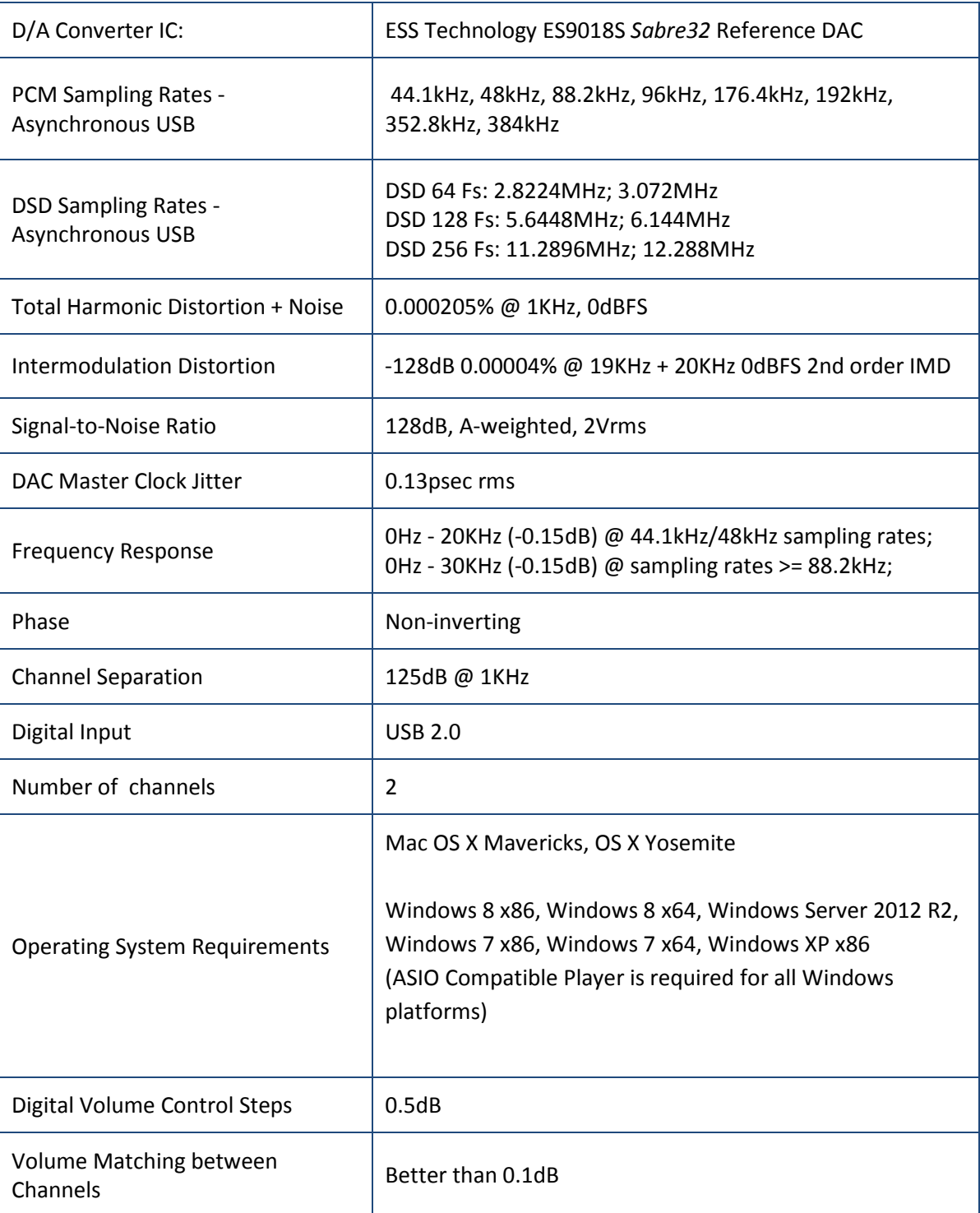

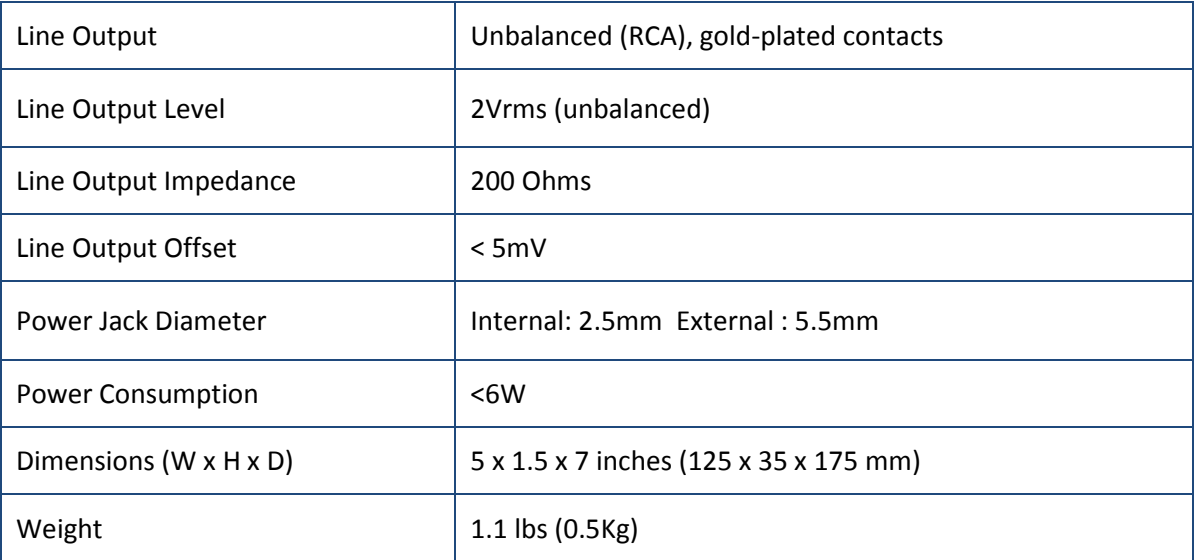

### **Limited Warranty**

exaSound's devices are warranted against defective workmanship or materials for one (1) calendar year from the original date of purchase. This warranty applies only to exaSound brand products manufactured by exaSound and sold to the original consumer by either exaSound or an exaSound authorized reseller. This warranty does not apply to exaSound brand products imported and sold by unauthorized dealers, distributors, or other sellers. exaSound may at its sole discretion, refuse to honour the warranty of any such unauthorized product that may be presented for service.

Warranty service can only be performed by exaSound. Devices which are defective must be shipped prepaid and insured to exaSound for warranty service in accordance with our Return Policy published at http://www.exasound.com/Store/TermsofUse.aspx. For products that we verify to be eligible for warranty service, we will pay the shipping cost to return the Device to you via ground shipment.

If in our assessment the defect is covered by our Warranty, the defective item will, at our sole option, be repaired, replaced with the same item or its functional equivalent, or the purchase price will be refunded. exaSound in its sole and absolute discretion shall be the sole determiner of whether a product is in fact defective.

Replacement parts and products assume the remaining original warranty, or ninety (90) days, whichever is longer.

This limited warranty covers non-commercial use of this product, and shall not apply to the following, including, but not limited to: applications and uses for which this product was not intended; altered product or serial numbers; cosmetic damage or exterior finish; batteries and cable accessories; accidents, abuse, neglect, fire, water, lightning or other acts of nature; incorrect electrical line voltage, fluctuations and surges; failure to follow operating or maintenance instructions. exaSound does not warrant uninterrupted or error-free operation of the product. This limited warranty shall not extend to anyone other than the original purchaser of the product. It is non-transferable and states your exclusive remedy.

exaSound hereby expressly disclaims all liability for product defect or failure, that are due to normal wear, product misuse, physical tampering, abuse, product modification, improper product selection, non-compliance with any codes, misappropriation or the failure of the Device while being used for purposes for which it was not intended.

THE FOREGOING WARRANTY IS THE ONLY WARRANTY WITH RESPECT TO THE DEVICES AND WE MAKE NO OTHER WARRANTY WHATSOEVER, EXPRESS OR IMPLIED, REGARDING THE DEVICES INCLUDING MERCHANTABILITY AND FITNESS FOR A PARTICULAR PURPOSE. IN NO EVENT WILL EXASOUND, OR ITS AUTHORIZED RESELLERS BE LIABLE FOR INCIDENTAL, CONSEQUENTIAL OR SPECIAL DAMAGES, EVEN IF SUCH DAMAGES RESULT FROM NEGLIGENCE OR OTHER FAULT.

TO OBTAIN WARRANTY SERVICE, please follow these instructions:

- Contact exaSound customer service via email at CustomerService@exaSound.com with details of the defect claimed, product model, serial number, date and place of the original purchase.
- If it is determined that your product needs service, a Return Merchandise Authorization (RMA) number will be issued to you along with return instructions and address of an exaSound service center.
- Pack the product securely in the original packaging, with your assigned RMA number marked clearly on the outside of the package. Send the package pre-paid and insured to the exaSound to obtain warranty service.
- All returns must comply with our Return Policy displayed at http://www.exasound.com/Store/TermsofUse.aspx.